# Установка на ПК с ОС Astra Linux

Рекомендуемый порядок установки ПО Biosmart-Studio v6 включает следующие этапы:

- 1. [Обновление системы с использованием сетевых репозиториев](https://confluence.prosyst.ru/pages/viewpage.action?pageId=123415268#id-AstraLinux-)
- 2. [Установка Docker и Docker-Compose](https://confluence.prosyst.ru/pages/viewpage.action?pageId=123415268#id-AstraLinux-docker)
- 3. [Установка серверной части ПО Biosmart-Studio v6](https://confluence.prosyst.ru/pages/viewpage.action?pageId=123415268#id-AstraLinux-)
- 4. [Установка клиентской части ПО Biosmart-Studio v6](https://confluence.prosyst.ru/pages/viewpage.action?pageId=123415268#id-AstraLinux-)

Перед установкой следует учитывать, что версия ПО Biosmart-Studio v6 для ПК с операционной системой Astra Linux имеет следующие ограничения:

# ⋒

- Не поддерживается работа со сканером отпечатков пальцев FS-80;
- Не поддерживается проверка наличия похожих шаблонов в базе данных при сканировании отпечатков пальцев с контроллеров;
- Не поддерживается интеграция с серверами видеонаблюдения Интеллект, Devline;
- Не отображается диаграмма в разделе Планирование;
- Не отображается текущий язык в окне авторизации пользователей;
- Не поддерживаются модули расширения "Сканирование документов", "Интеграция со СКУД Bolid";
- Не поддерживается работа с настольными считывателями ACR1281, uTrust 3700F, HID Omnikey 5x27CK.

#### Обновление системы с использованием сетевых репозиториев

Перед установкой ПО Biosmart-Studio v6 необходимо подключить сетевые репозитории ([ОС Astra Linux SE 1.6,](https://wiki.astralinux.ru/pages/viewpage.action?pageId=158605540) [ОС Astra Linux SE 1.7\)](https://wiki.astralinux.ru/pages/viewpage.action?pageId=158598882#id-%D0%98%D0%BD%D1%82%D0%B5%D1%80%D0%BD%D0%B5%D1%82%D1%80%D0%B5%D0%BF%D0%BE%D0%B7%D0%B8%D1%82%D0%BE%D1%80%D0%B8%D0%B8AstraLinuxSpecialEditionx.7-AstraLinuxSpecialEdition%D0%A0%D0%A3%D0%A1%D0%91.10152-02(%D0%BE%D1%87%D0%B5%D1%80%D0%B5%D0%B4%D0%BD%D0%BE%D0%B5%D0%BE%D0%B1%D0%BD%D0%BE%D0%B2%D0%BB%D0%B5%D0%BD%D0%B8%D0%B54.7)) и обновить ОС Astra Linux до актуальной версии ([ОС Astra Linux SE 1.6,](https://wiki.astralinux.ru/pages/viewpage.action?pageId=71829197) [ОС Astra Linux SE 1.7\)](https://wiki.astralinux.ru/pages/viewpage.action?pageId=171770183).

### Установка Docker и Docker-Compose

#### Установка Docker для ОС Astra Linux SE 1.6

```
sudo apt install apt-transport-https ca-certificates curl gnupg2 software-properties-common
curl -fsSL https://download.docker.com/linux/debian/gpg | sudo apt-key add -
sudo printf "deb [arch=amd64] https://download.docker.com/linux/debian stretch stable \n" > /etc/apt/
sources.list.d/docker.list
sudo apt-get update
sudo apt-get install docker-ce docker-ce-cli containerd.io1
```
## Установка Docker-Compose для ОС Astra Linux SE 1.6

```
sudo curl -L "https://github.com/docker/compose/releases/download/1.29.2/docker-compose-$(uname -s)-$
(uname -m)" -o /usr/local/bin/docker-compose
sudo chmod +x /usr/local/bin/docker-compose
```
#### Установка Docker, Docker-Compose для ОС Astra Linux SE 1.7

sudo apt install docker.io docker-compose

## Установка серверной части ПО Biosmart-Studio v6

Порядок установки серверной части ПО Biosmart-Studio v6 на ПК с ОС Astra Linux SE 1.6 аналогичен порядку установки на ПК с ОС Astra Linux SE 1.7

Для установки сервера BioSmart скачайте файл biosmart-studio6-server-6.1.3.tar.gz, размещенный на сайте [bio-smart.ru](https://bio-smart.ru/support#software).

Откройте терминал и прейдите в каталог, в котором расположен скаченный файл biosmart-studio6-server-6.1.3.tar.gz.

Распакуйте файл biosmart-studio6-server-6.1.3.tar.gz с помощью команды:

tar xvzf biosmart-studio6-server-6.1.3.tar.gz

Перейдите в каталог, в который был распакован файл biosmart-studio6-server-6.1.3.tar.gz и начните установку сервера BioSmart с помощью команды:

sudo ./bss-install.sh

На следующем этапе необходимо создать самоподписанный SSL-сертификат, обеспечивающий работу защищенного сетевого подключения между клиентом и сервером BioSmart.

Строки Country (C), Common name (CN) обязательны для заполнения.

В строке Country (C) введите название страны (например, RU для Российской Федерации).

В строке State (ST) введите название административной единицы (области, края, республики).

В строке City (L) введите название населённого пункта.

В строке Organization (O) введите название организации.

В строке Organization unit (OU) введите название подразделения.

В строке Common name (CN) введите название ПК, на котором производится установка сервера BioSmart.

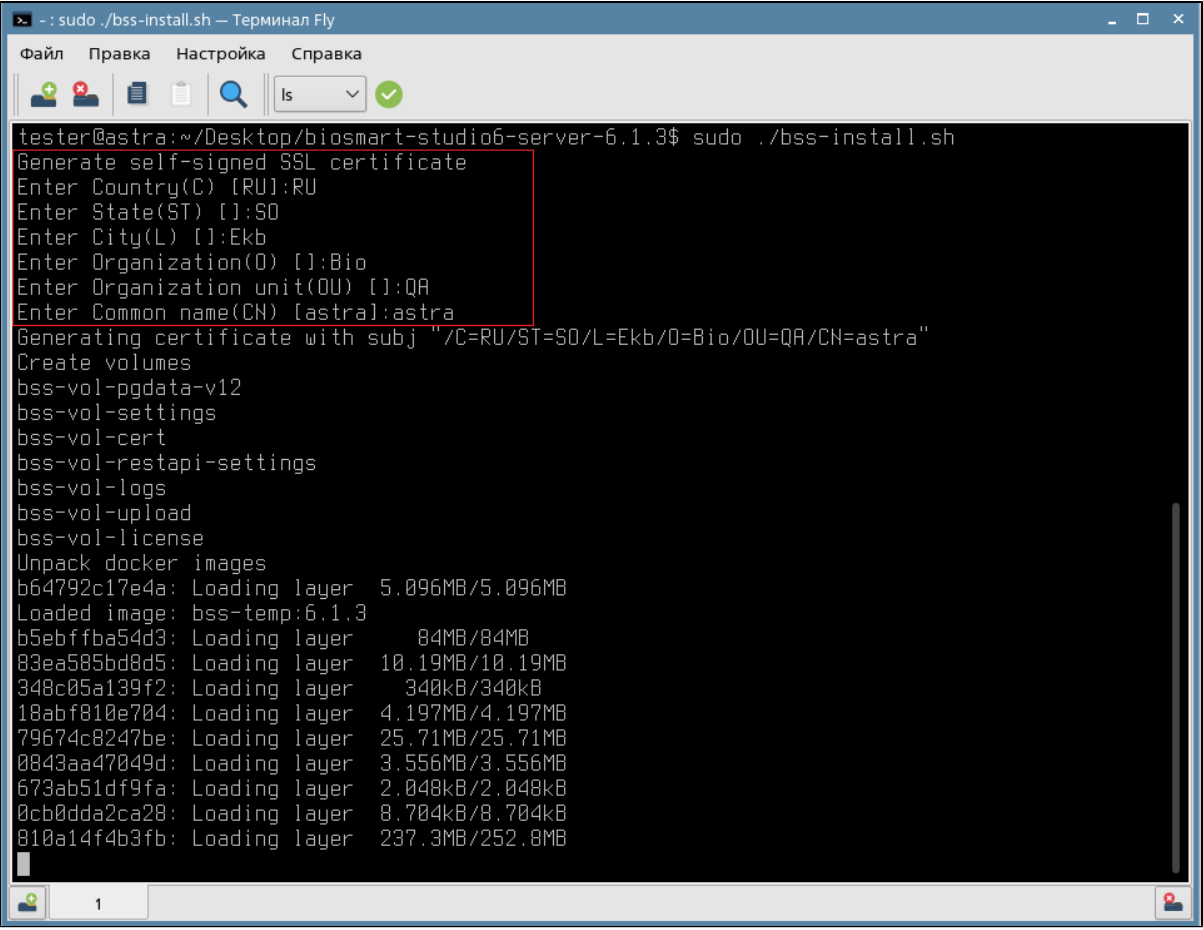

После создания SSL-сертификата дождитесь завершения установки и закройте терминал.

## Установка клиентской части ПО Biosmart-Studio v6

Порядок установки клиентской части ПО Biosmart-Studio v6 на ПК с ОС Astra Linux SE 1.6 и ОС Astra Linux SE 1.7 одинаковый, но используются разные установочные файлы.

В разделе показан пример установки клиентской части ПО на ПК с ОС Astra Linux SE 1.7.

Скачайте файл biosmart-studio6-client-6.1.3.2528.release-astra1.7-amd64.deb, размещенный на сайте [bio-smart.ru](https://bio-smart.ru/support#software).

Для установки откройте терминал и прейдите в каталог, в котором расположен файл biosmart-studio6-client-6.1.3.2528.release-astra1.7-amd64.deb.

Начните установку с помощью команды:

sudo dpkg -i biosmart-studio6-client-6.1.3.2528.release-astra1.7-amd64.deb

#### Установить набор недостающих зависимостей командой:

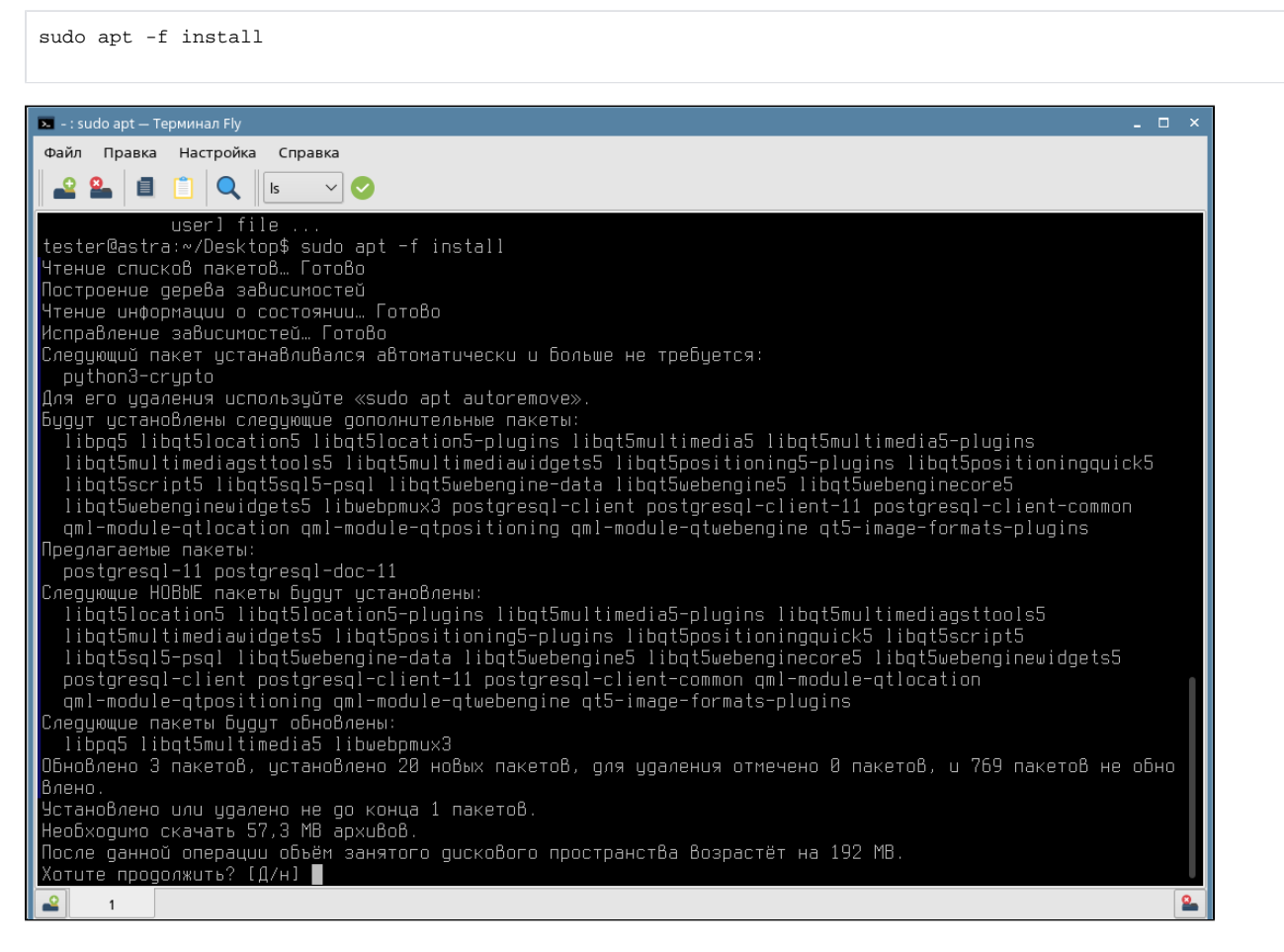

На вопрос "Хотите продолжить? [Д/н]" ответьте "Д", дождитесь окончания установки.

После завершения установки ПО Biosmart-Studio v6 можно запустить из меню Пуск - Утилиты - Biosmart-Studio v6.